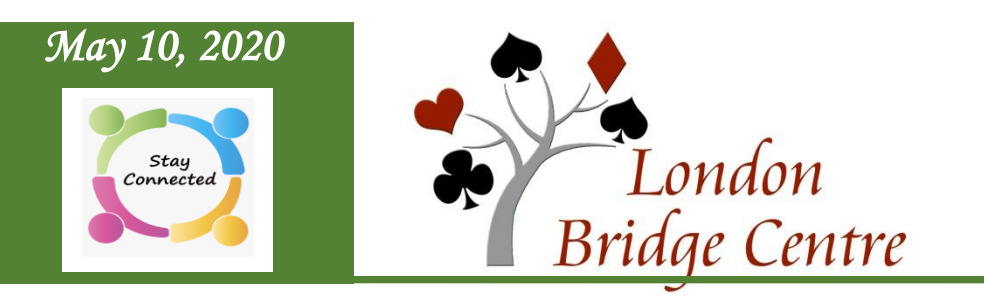

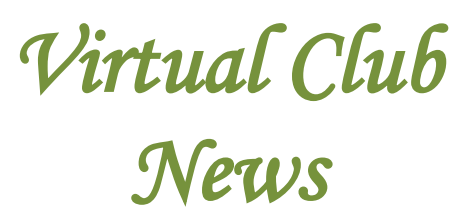

# **Our virtual club games were well attended again this week, with 79 tables of play in the 4 games.**

**The schedule will continue unchanged for this week:**

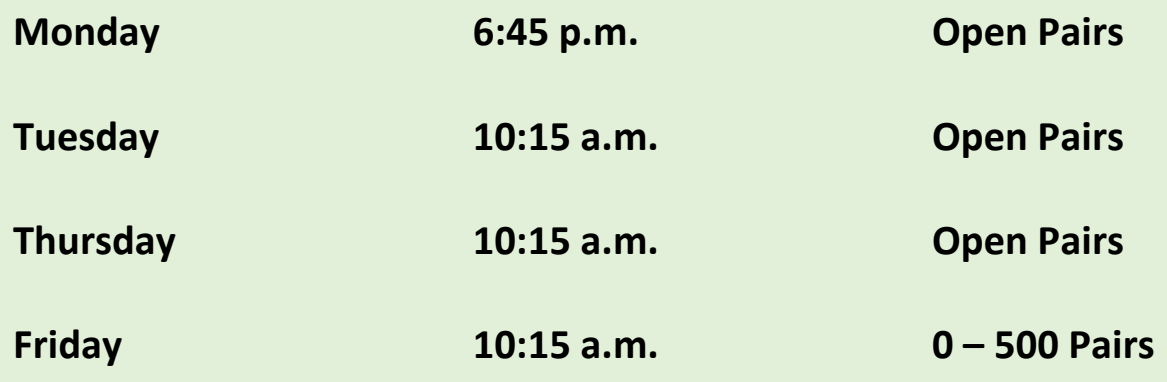

# **Movement and Timing**

As players have gained experience on the **BBO** facility, we are finding that play is moving a bit more quickly.

While the system has been allowing up to 21 minutes to complete 3 boards in a round, you will have noticed that the next round starts as soon as all tables in the section have completed play. Last week's games were closer to 19 minutes per round.

**NOTE:** For this week, numbers permitting, we will try **2 boards per round**, still allowing 7 minutes per board for 18 boards.

**This will mean each pair will play against 9 other pairs rather than 6.** 

It should also shorten the waiting time at the end of each round for fast tables.

#### **Mis-Clicks**

At the club, if you accidentally pull the 1 spade bidding card when you thought you had the 1NT, calling the director will allow you to correct the bid if it was a slip of the fingers rather than a slip of the mind.

Unfortunately, in the **BBO** world during **ACBL**-sanctioned games, directors and players have no ability to roll back a bid (or play of a card).

**There is a way to reduce the risk of an unintended bid, as well as the play of an unintended card.**

One of the **settings** in your account is *confirm bids*. Switching this button on gives you a chance to see your bid before pressing ok.

*Confirm cards* is also available on the *Account* tab.

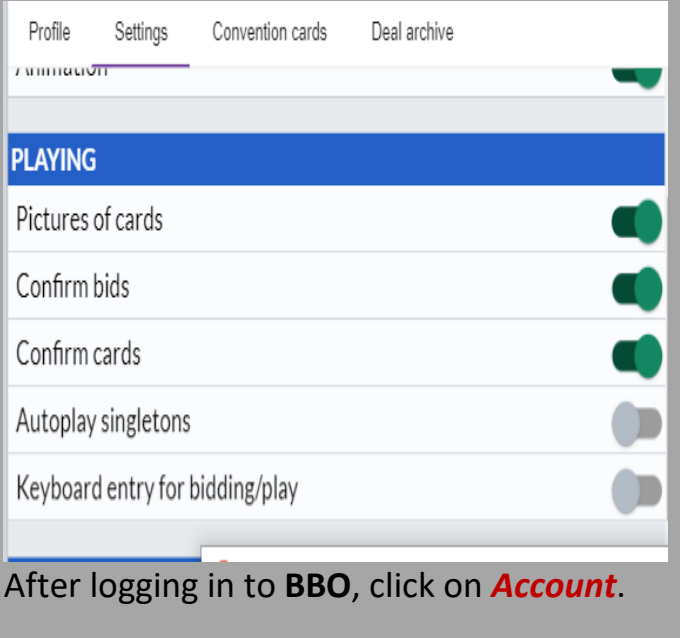

Then, click on *Settings* to reach the above screen.

### **Wonder who your opponents are?**

Many **BBO** players have creative user names. When you are playing in our **LBC** community, it will help us recognize each other if you have entered your real name – or real first name – on your **BBO** profile. Remember that you can also enter your **BBO** user name on your **Pianola** profile.

# **Self-Alerts**

This is one of the most difficult adjustments in moving to online bridge, since it is the exact opposite of the face-to-face table method.

Remember to self-alert your bids by **first clicking the alert button**, entering an explanation, and **then entering your bid.**

It is more helpful for your opponents if you give a brief meaning rather than just a name. For example, *Single Suited* versus *Cappelletti*. If you don't understand your opponent's *Alert*, click on the word *Explain* to ask for a further description.

# **What if I forget to Alert my bid?**

If you realize that you forgot to alert your bid, **click on your bid and a small box will pop up for you to explain the bid**  the same as if one of your opponents had clicked on it to request an explanation.

If one of your opponents has bid before you explain your bid, continue to explain it as above and then please call the director. If your opponents have been damaged by the missed alert, the director may rectify the situation by adjusting the score.

# **Make it Easy to Find LBC Games**

There are now many **ACBL** virtual club games on the pending list at any one time. If you add **vacb272120** as a friend in **BBO**, it will be easier to find our game in the list as the dark colour will stand out.

Another method is to click on the *Search* button and enter the letters **'lon'**. This will eliminate most other games from the view, making it easy to find our game.

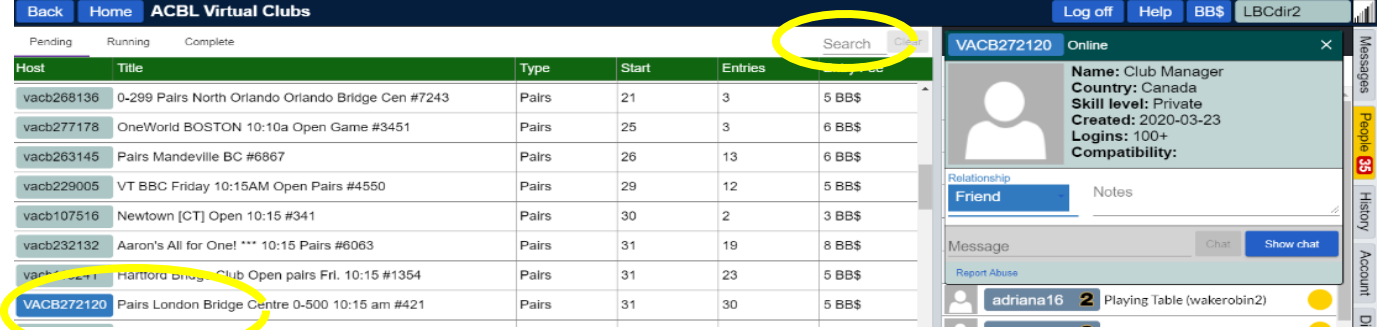

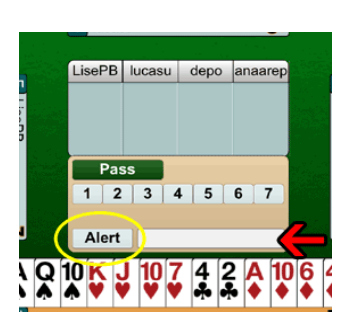

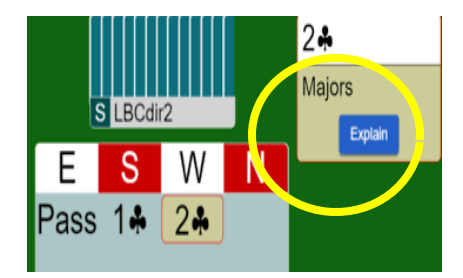

### **Fill-ins to Avoid Sitouts**

One of the challenges for your directors is getting an even number of pairs for each game; a sitout in online bridge is to be avoided whenever possible.

### **Directors do not know until after the game starts whether there is a half table to fill.**

While there are always people from around the world available on **BBO** to fill in, we much prefer to have someone from our **LBC** community sit in. Often one of the directors can switch from director to player.

#### **Volunteers to fill in, if needed, are also appreciated.**

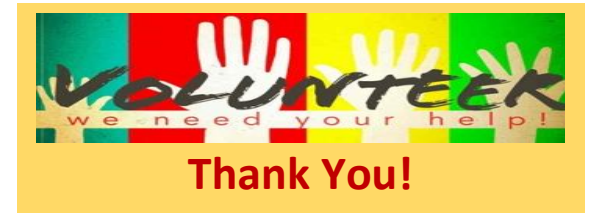

The first place we look is the partnership desk. If you are listed there and did not get a partner, **please stay logged in for 5 minutes after the game starts**. If we have an odd number of pairs and need a fill-in, one of the directors will send you an invitation to play through **BBO**.

If you are able to volunteer but do not wish to use the partnership desk, send a chat message to **vacb272120** (**LBC** director-in-charge) five or ten minutes before the game starts to let us know you are available, and then stay logged on until five minutes after it starts.

This would be especially helpful for the **Friday morning 0-500 game** if you have fewer than 500 points. We would prefer fill-ins who are eligible for the game.

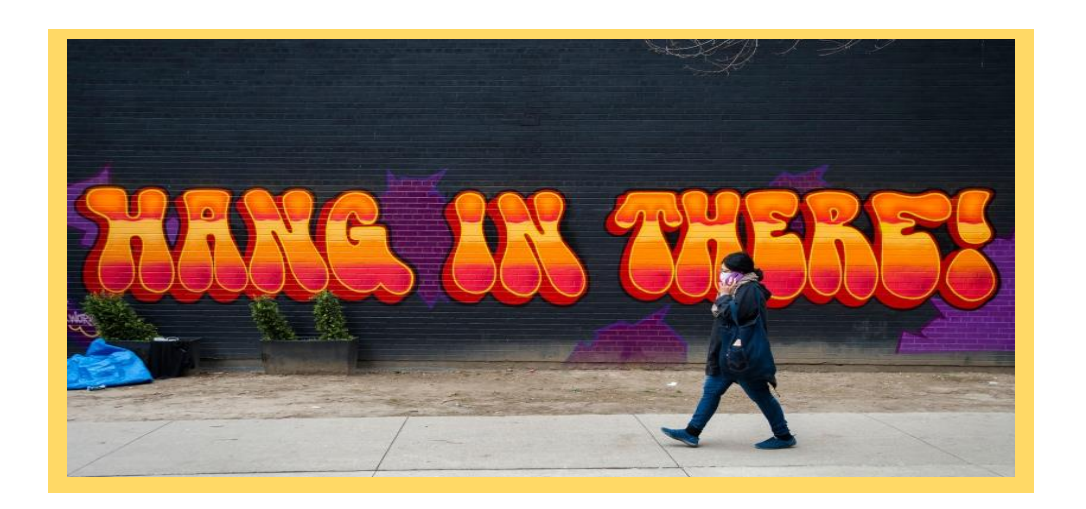